# Cisco DSL-routerconfiguratie en probleemoplossing - RFC1483-overbrugging met IRB-probleemoplossing Ī

## Inhoud

[Inleiding](#page-0-0) [Voorwaarden](#page-1-0) [Vereisten](#page-1-1) [Gebruikte componenten](#page-1-2) **[Conventies](#page-1-3)** [Layer 1 problemen](#page-1-4) [Is het dragerdetectie \(CD\) licht op het voorpaneel van de Cisco DSL router aan of uit?](#page-1-5) [Gebruikt uw ISP een DSLAM die de Alcatel-chipset ondersteunt?](#page-1-6) [Is de DSL poort op de achterkant van de Cisco DSL-router aangesloten op de DSL-wandingang?](#page-1-7) [Is de ATM-interface in een beheerste toestand?](#page-2-0) [Klopt de uitvinding van de kabel?](#page-2-1) [Heeft u de juiste voedingseenheid voor Cisco 827?](#page-3-0) [Is de DSL in werking stellen-mode correct?](#page-3-1) [Is het circuit correct getest/uitgerust?](#page-3-2) [Layer 2 problemen](#page-3-3) [Heeft u de juiste PVC-waarden \(VPI/VCI\)?](#page-3-4) [Kan je de standaardgateway pingelen?](#page-4-0) [Is de overbruggingshaven in een staat van verzending?](#page-5-0) [Is er een punt op de overbrugtafel?](#page-6-0) [Contact opnemen met technische ondersteuning van Cisco](#page-6-1) [Gerelateerde informatie](#page-7-0)

## <span id="page-0-0"></span>**Inleiding**

Er zijn veel redenen waarom de DSL-verbinding (Digital Subscriber Line) mogelijk niet goed werkt. Dit document isoleert de oorzaak van de fout en repareert het. De eerste stap voor het oplossen van problemen is om te bepalen welke laag van de ADSL-service (Asynchronous Digital Subscriber Line) niet werkt. Er zijn drie lagen waarin de fout kan voorkomen.

- Layer 1 DSL fysieke connectiviteit op uw ISP Digital Subscriber Line Access Multiplexer (DSLAM)
- Laver 2.1 ATM-connectiviteit
- Layer 2.2 Point-to-Point Protocol over ATM (PPPoA), Point-to-Point Protocol over Ethernet (PPPoE), RFC1483-overbrugging of RFC1483-routing
- $\bullet$  Layer 3 IP

De makkelijkste manier om te bepalen welke laag u zou moeten beginnen problematisch te worden is de opdracht uit te geven ip interface korte te tonen. De uitvoer van deze opdracht verschilt enigszins afhankelijk van de configuratie.

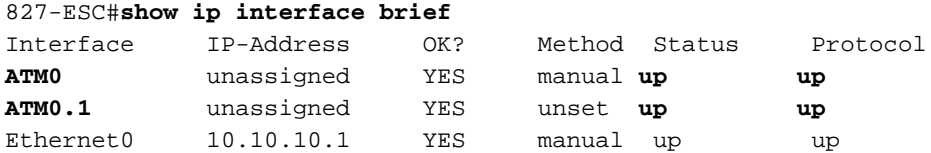

Als de status van ATM0 en ATM0.1 omhoog is en het protocol omhoog is, begin om problemen op [Layer 2](#page-3-3) op te lossen.

Als de ATM interfaces omlaag zijn of als ze naar boven blijven komen en dan omlaag gaan (ze blijven niet omhoog en omhoog), beginnen met het oplossen van problemen op [Layer 1](#page-1-4).

## <span id="page-1-0"></span>Voorwaarden

## <span id="page-1-1"></span>Vereisten

Er zijn geen specifieke vereisten van toepassing op dit document.

### <span id="page-1-2"></span>Gebruikte componenten

Dit document is niet beperkt tot specifieke software- en hardware-versies.

## <span id="page-1-3"></span>**Conventies**

Raadpleeg [Cisco Technical Tips Conventions \(Conventies voor technische tips van Cisco\) voor](http://www.cisco.com/en/US/tech/tk801/tk36/technologies_tech_note09186a0080121ac5.shtml) [meer informatie over documentconventies.](http://www.cisco.com/en/US/tech/tk801/tk36/technologies_tech_note09186a0080121ac5.shtml)

## <span id="page-1-4"></span>Layer 1 problemen

### <span id="page-1-5"></span>Is het dragerdetectie (CD) licht op het voorpaneel van de Cisco DSL router aan of uit?

Als het CD-lampje is ingeschakeld, gaat u naar het gedeelte Layer 2-problemen van dit document.

Als het CD-licht uit is, gaat u door met de volgende vraag.

## <span id="page-1-6"></span>Gebruikt uw ISP een DSLAM die de Alcatel-chipset ondersteunt?

Controleer deze informatie bij uw ISP.

## <span id="page-1-7"></span>Is de DSL poort op de achterkant van de Cisco DSL-router aangesloten op de DSLwandingang?

Als de DSL-poort niet op de DSL-wandingang is aangesloten, sluit u de poort op de muur aan met een 4-pins of 6-pins RJ-11 kabel. Dit is een standaard telefoonkabel.

## <span id="page-2-0"></span>Is de ATM-interface in een beheerste toestand?

Om te bepalen of de interface van ATM0 administratief weg is, geeft u deze opdracht in om modus op de router in te schakelen:

```
Router#show interface atm 0
ATM0 is administratively down, line protocol is down
<... snipped ...>
Als de ATM0 interfacestatus administratief is neergezet, geeft u de opdracht no shutdown uit
onder de ATM0-interface.
```

```
Router#configure terminal
Enter configuration commands, one per line. End with CNTL/Z.
Router(config)#interface atm 0
Router(config-if)#no shut
Router(config-if)#end
Router#write memory
```
## <span id="page-2-1"></span>Klopt de uitvinding van de kabel?

Als de ATM0 interfacestatus beneden is, ziet de router geen drager op de ADSL-lijn. Dit duidt in het algemeen op een van twee punten:

- De actieve pennen op de DSL wandingang zijn onjuist.
- Uw ISP heeft de ADSL-service niet op deze wandingang ingeschakeld.

#### Cisco DSL Router xDSL-poortadapters

De RJ-11-connector biedt een xDSL-verbinding naar externe media via een standaard RJ-11 6 pins modulaire ingang.

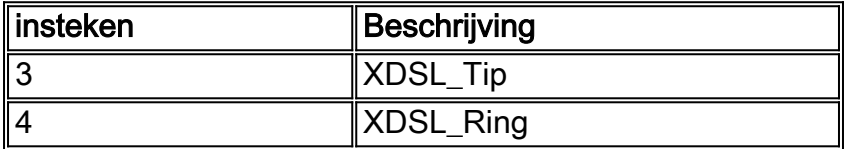

Om te bepalen als de interface van ATM0 laag en laag is, geeft u de opdracht interface-ATM 0 van de modus van de router uit:

```
Router#show interface atm 0
ATM0 is down, line protocol is down
<... snipped ...>
```
Als de ATM-interface op en neer is—en niet administratief omlaag—controleer de pinout van uw DSL-wandingang. De DSL-router gebruikt een standaard RJ-11 (4-pins of 6-pins) kabel om de ADSL-verbinding naar de wandingang te maken. Het middelste paar spelden op de RJ-11-kabel wordt gebruikt om het ADSL-signaal (pennen 3 en 4 op een 6-pins kabel of pennen 2 en 3 op een 4-pins kabel) aan te voeren.

Als u zeker bent dat u de juiste spelden op de wandingang hebt en de ATM0-interface nog steeds op en neer is, vervangt u de RJ-11-kabel tussen de ADSL-poort en uw wandingang. Als de interface nog steeds plat is nadat u de RJ-11-kabel hebt vervangen, neemt u contact op met uw ISP en laat u de ISP controleren of de ADSL-service is ingeschakeld op de wandingang die u

gebruikt.

Als u niet zeker weet welke spelden op de wandingang actief zijn, kunt u dit navragen bij uw ISP.

### <span id="page-3-0"></span>Heeft u de juiste voedingseenheid voor Cisco 827?

Als u hebt geverifieerd dat uw ADSL-kabel goed is en dat u de juiste pinouts hebt, is de volgende stap om ervoor te zorgen dat u de juiste voeding voor de 827 hebt.

Opmerking: De 827 gebruikt niet dezelfde voeding als andere 800 Series routers.

Om te bepalen of u de juiste voedingseenheid hebt, wacht u aan de achterzijde van de voedingsadapter op uitgang +12V 0,1A, -12V 0,1A, +5V 3A, -24V 0,12A en -71V 0,12A. Als uw stroomtoevoer niet voldoet aan de velden +12V en -12V, is het voor een andere Cisco 800 Series router en werkt niet aan de 827-router. Merk op dat als u de verkeerde voedingseenheid gebruikt, Cisco 827-machten omhoog maar niet in staat is om op te leiden (verbinding maken) naar de ISP DSLAM.

### <span id="page-3-1"></span>Is de DSL in werking stellen-mode correct?

Als alles tot dit punt in de procedure voor het oplossen van problemen op Layer 1 correct is, is de volgende stap om te verzekeren u de juiste DSL in werking hebt. Cisco raadt het gebruik van dsl in de bedrijfsmodus auto aan als u niet zeker weet welke DMT-technologie uw ISP gebruikt. De opdrachten om de automatische detectie van de besturingsmodus te configureren zijn:

Router#**configure terminal** Enter configuration commands, one per line. End with CNTL/Z. Router(config)#**interface atm 0** Router(config-if)#**dsl operating-mode auto** Router(config-if)#**end** Router#**write memory**

### <span id="page-3-2"></span>Is het circuit correct getest/uitgerust?

Verkrijg deze informatie van uw ISP of telefoonbedrijf.

## <span id="page-3-3"></span>Layer 2 problemen

## <span id="page-3-4"></span>Heeft u de juiste PVC-waarden (VPI/VCI)?

Voltooi deze stappen om te bepalen of u de juiste VPN-waarden (Virtual Path Identification/Virtual Circuits) op de router hebt ingesteld.

1. Controleer uw versie van Cisco IOS®-software. Belangrijk: Dit werkt niet met Cisco IOSsoftwarerelease 12.1(1)XB.

Router#**show version** *!--- Used to determine your Cisco IOS Software release.* Cisco Internetwork Operating System Software IOS (tm) C820 Software (C820-OSY656I-M), **Version 12.1(3)XG3**, EARLY DEPLOYMENT RELEASE SOFTWARE (fc1) !--- The two lines immediately preceding appear on one line on the router. TAC:Home:SW:IOS:Specials for info

Copyright (c) 1986-2000 by cisco Systems, Inc. Compiled Wed 20-Dec-00 16:44 by detang Image text-base: 0x80013170, data-base: 0x80725044 <... snipped ...>

#### 2. Configureer de router voor debug logging.

Router#**configure terminal** Enter configuration commands, one per line. End with CNTL/Z. Router(config)#**logging console** Router(config)#**logging buffer** Router(config)#**service timestamp debug datetime msec** Router(config)#**service timestamp log datetime msec** Router(config)#**end** Router#**write memory** Building configuration...  $[OK]$ Router#**terminal monitor**

#### 3. Laat het debuggen op de router.

```
Router#debug atm events
ATM events debugging is on
Router#
2d18h:
2d18h: RX interrupt: conid = 0, rxBd = 0x80C7EF74 length=52
2d18h: Data Cell received on vpi = 8 vci = 35
!--- Your VPI/VCI. 2d18h: 2d18h: RX interrupt: conid = 0, rxBd = 0x80C7EEC0 length=52
2d18h: Data Cell received on vpi = 8 vci = 35 2d18h: 2d18h: RX interrupt: conid = 0, rxBd =0x80C7EECC length=52 2d18h: Data Cell received on vpi = 8 vci = 35 2d18h: 2d18h: RX
interrupt: conid = 0, rxBd = 0x80C7EED8 length=52 2d18h: Data Cell received on vpi = 8 vci
= 35
```
- 4. Zorg ervoor dat u **ATM gebeurtenissen** hebt **die** op de router van Cisco DSL lopen, en ga dan naar een werkende verbinding van Internet en begin het IP adres te pingelen dat uw ISP statisch aan u heeft toegewezen.Het maakt niet uit of u dit IP-adres op de Cisco DSL-router hebt ingesteld. Belangrijk is dat uw ATM-interface omhoog/omhoog is en dat u het IP-adres dat uw ISP aan u heeft gegeven, pingelt. Als u de verwachte uitvoer na de ping-test niet ziet, neemt u contact op met uw ISP voor ondersteuning.
- 5. Defouilleren op de router.<wacht 60 seconden >> Router#**undebug all**

*!--- Used to turn off the debug events.* All possible debugging has been turned off. Controleer de VPI/VCI-waarden en stel vervolgens de gewenste wijzigingen in de configuratie in.Als u geen uitvoer ziet tijdens de 60 seconden van het debuggen, neem dan contact op met uw ISP.

### <span id="page-4-0"></span>Kan je de standaardgateway pingelen?

In een overbrugd milieu, is het indrukken van de standaardgateway een goede test van connectiviteit. In het algemeen, als u aan uw standaardgateway kunt pingelen, weet u dat de diensten van Layer 1 en Layer 2 goed functioneren. Geef de ping-opdracht uit:

Router#**ping 192.168.1.1**

Type escape sequence to abort. Sending 5, 100-byte ICMP Echos to 192.168.1.1, timeout is 2 seconds: **.!!!! Success rate is 80 percent** (4/5), round-trip min/avg/max = 44/44/48 ms Router#

Router#**ping 192.168.1.1**

```
Type escape sequence to abort.
Sending 5, 100-byte ICMP Echos to 192.168.1.1, timeout is 2 seconds:
!!!!!
Success rate is 100 percent (5/5), round-trip min/avg/max = 44/44/48 ms
Router#
```
Een succesvol ping neemt één van twee vormen aan. De eerste vorm laat een succespercentage van 80 procent zien. Het eerste ping-pakket dat wordt verzonden, is verloren (.!!!). Dit is een succesvol ping-het eerste pakket wordt verloren terwijl een Layer 2 aan Layer 3 binding wordt gecreëerd via het protocol van de adresresolutie (ARP). De tweede vorm van de ping is een 100 procent succespercentage, dat wordt aangegeven door vijf uitroeptekens.

Als uw succespercentage 80-100% is, probeer dan een geldig internetadres in te vullen (198.13.219.25 is www.cisco.com). Als u de standaardgateway van de router kunt pingelen maar u kunt geen ander adres van Internet pingelen, zorg ervoor dat u slechts één statische standaardroute in de configuratie hebt (bijvoorbeeld, IP route 0.0.0.0.0.0 192.168.1.1).

In het vorige voorbeeld, als u reeds een correcte statische standaardroute hebt en geen adressen van het Internet kunt pingelen, neem contact op uw ISP om het routingprobleem op te lossen.

Als de ping test faalt (een ping succespercentage van 0%), zie je uitvoer gelijkend op deze. Ga in dit geval verder met de stappen bij het oplossen van problemen in dit document.

Type escape sequence to abort. Sending 5, 100-byte ICMP Echos to 192.168.1.1, timeout is 2 seconds: ..... **Success rate is 0 percent** (0/5) Router#

<span id="page-5-0"></span>Is de overbruggingshaven in een staat van verzending?

Als uw Cisco DSL-router pakketten naar uw ISP wilt doorsturen, moet uw bruggehoofd interface in een doorvoerstaat zijn. Als uw overbrugde interface in een blokkerende staat is, is er een lus in uw netwerk die u moet verwijderen voordat u verkeer kunt passeren. De meest gebruikelijke oorzaak van een lus in een netwerk van ADSL is twee aangesloten lijnen ADSL aan zelfde ISP te hebben.

#### Router#**show spanning-tree**

Router#**ping 192.168.1.1**

Bridge group 1 is executing the ieee compatible Spanning Tree protocol Bridge Identifier has priority 32768, address 0000.0c5d.3694 Configured hello time 2, max age 20, forward delay 15 We are the root of the spanning tree Topology change flag not set, detected flag not set Number of topology changes 7 last change occurred 00:03:45 ago from ATM0.1 Times: hold 1, topology change 35, notification 2 hello 2, max age 20, forward delay 15 Timers: hello 0, topology change 0, notification 0, aging 300

```
Port 3 (ATM0) of Bridge group 1 is forwarding
Port path cost 1562, Port priority 128, Port Identifier 128.3.
Designated root has priority 32768, address 0000.0c5d.3694
```
OR

```
Designated bridge has priority 32768, address 0000.0c5d.3694
Designated port id is 128.3, designated path cost 0
Timers: message age 0, forward delay 0, hold 0
Number of transitions to forwarding state: 4
BPDU: sent 49843, received 0
Router#
```
<span id="page-6-0"></span>Is er een punt op de overbrugtafel?

Wanneer u zeker bent dat uw overbrugde interface wordt verzonden, moet u bepalen of u het Layer 2 media access control (MAC) adres van uw ISP's gateway router hebt. Gebruik de opdracht Show bridge om Layer 2-adres te controleren. Deze opdracht maakt een lijst van alle Layer 2-items voor een specifieke bridge groep.

Router#**show bridge**

```
Total of 300 station blocks, 299 free
Codes: P - permanent, S - self
Bridge Group 1:
Address Action Interface Age RX count TX count
             forward ATM0 0 10
```
Router#

In dit geval zie je waarschijnlijk maar één inslag in de overbrugtafel. Die ingang zou het adres van MAC van uw standaardgateway moeten omvatten. Om te verifiëren of u het juiste adres van MAC in uw bridge tabel hebt, geef het commando show arp uit. Deze opdracht heeft in het algemeen vier of meer items:

- Bridge Group Virtual Interface (BVI)
- Ethernet interface
- Standaard gateway (aangesloten op de BVI)
- $\cdot$  PC

U moet de ingang voor uw standaardgateway kennen.

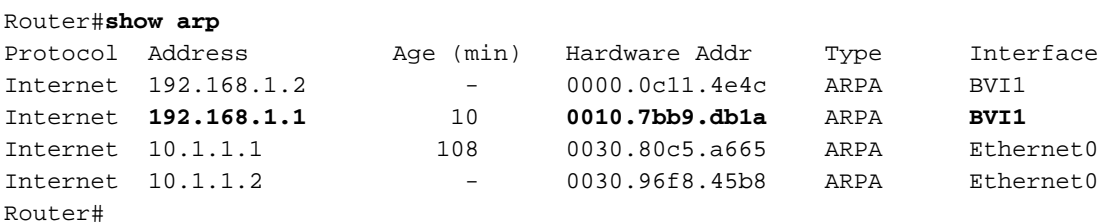

Als het MAC-adres in de show bridge-uitvoer overeenkomt met een MAC-adres in de show-arpuitvoer en de corresponderende interface de BVI is, werkt uw Layer 2-netwerk correct.

Als er geen MAC-adresmatch is, ping van de standaardgateway en geeft u de opdrachten opnieuw uit. Als er nog steeds geen overeenkomst is, neemt u contact op met uw ISP om de netwerkinstellingen te controleren.

## <span id="page-6-1"></span>Contact opnemen met technische ondersteuning van Cisco

Als u extra assistentie nodig hebt bij het uitvoeren van RFC1483-bridging met IRB, neem dan contact op met het Cisco Technical Assistance Center (TAC).

- [Open online een case](http://tools.cisco.com/ServiceRequestTool/query/) (alleen [geregistreerde](http://tools.cisco.com/RPF/register/register.do) klanten)
- [Bel Cisco technische ondersteuning](http://www.cisco.com/warp/public/687/Directory/DirTAC.shtml)

## <span id="page-7-0"></span>Gerelateerde informatie

- [RFC1483-overbrugging met IRB-implementatieopties](http://www.cisco.com/en/US/tech/tk175/tk15/technologies_tech_note09186a008071a58f.shtml?referring_site=bodynav)
- [Handleiding voor Cisco DSL-routerconfiguratie en -probleemoplossing](http://www.cisco.com/en/US/tech/tk175/tk15/technologies_configuration_example09186a008015407f.shtml?referring_site=bodynav)
- [Ondersteuning van Cisco ADSL-technologie](http://www.cisco.com/en/US/tech/tk175/tk15/tsd_technology_support_protocol_home.html?referring_site=bodynav)
- [Technische ondersteuning en documentatie Cisco Systems](http://www.cisco.com/cisco/web/support/index.html?referring_site=bodynav)